# 企業社群如何管? Domino Policies 幫你動態聰明管

1

lluull

# 雷納新 ICS L2 技術支持

# Innovate2013 The IBM Technical Summit

開發者大會

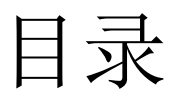

أسا<br>أ<sup>ال</sup>أرا<br>الثال

**İlmil** 

- 三種政策類型
- 九種類型的政策設定
- 政策優先順序
- 政策设定中的如何套用,繼承與強制
- 檢驗政策的方法
- 新功能:受管理抄本、機器特定公式及實際案例
- 提問

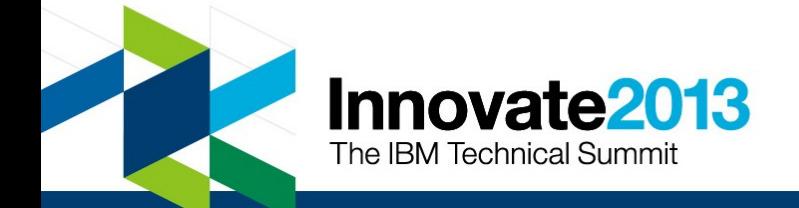

# 政策有三種類型

- 組織
	- 適應于 O 或 OU 下所有用户
- 明确
	- 為特定的用户或一组用戶指派,
	- 保存在人员文件,管理標籤
- 動態
	- 是一種明確政策
	- 為特定的用户或组指派
	- 在政策設定文件中指定

Innovate2013

The IBM Technical Summit

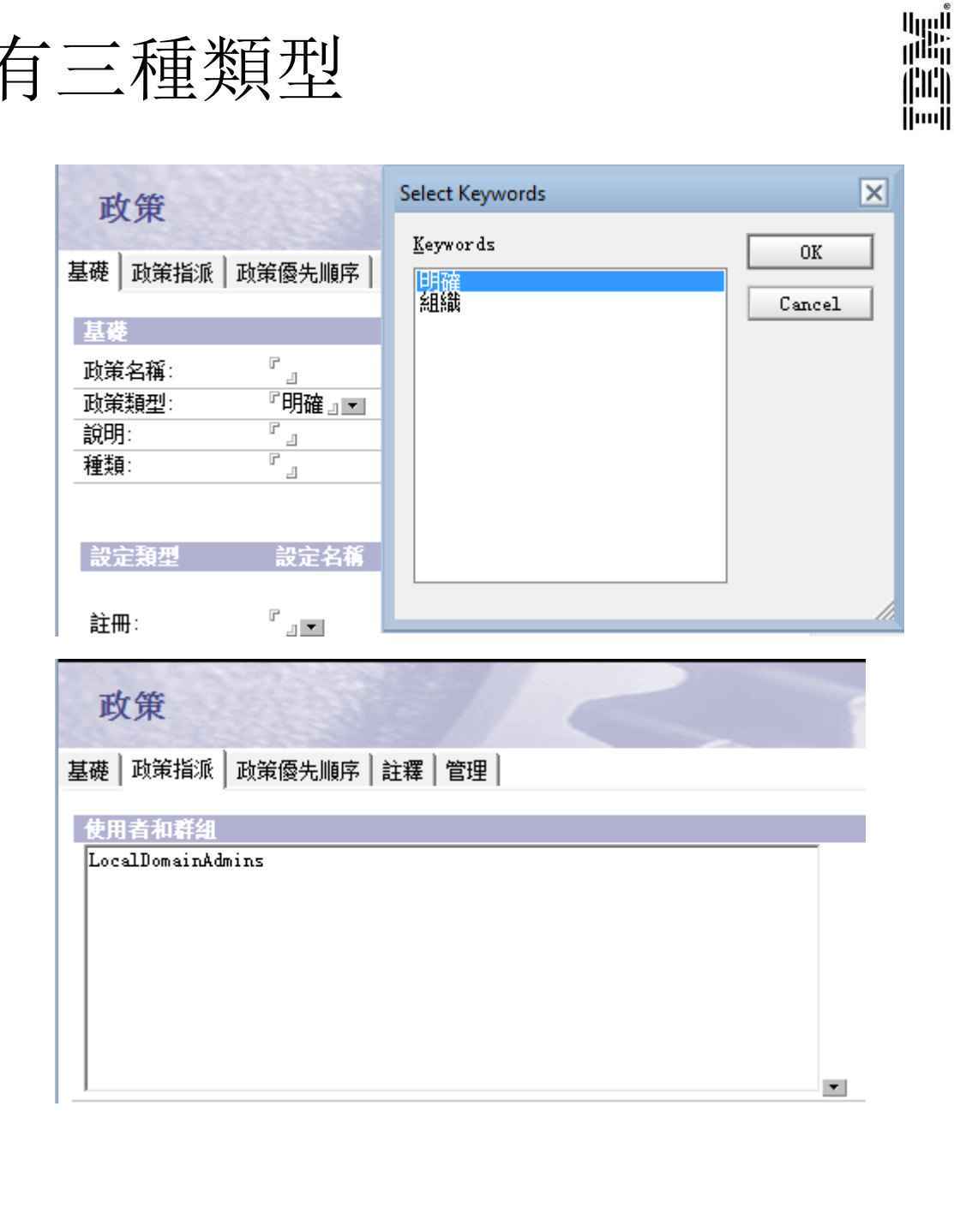

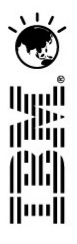

# 通過九種類型的政策設定文件進行設定

- 保存 (Archive)
- 桌面 (Desktop)
- 注册 (Registration)
- 安全性 (Security)
- 安装 (Setup)
- 郵件 (Mail)
- Roaming
- **Connections**
- **Traveler**

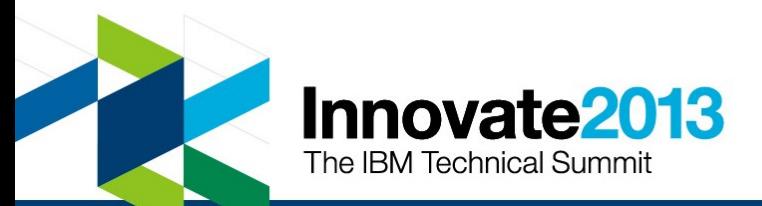

### 政策

基礎 | 政策指派 | 政策優先順序 | 註釋 | 管理 |

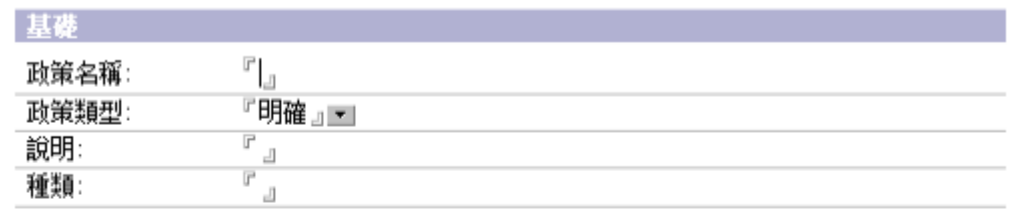

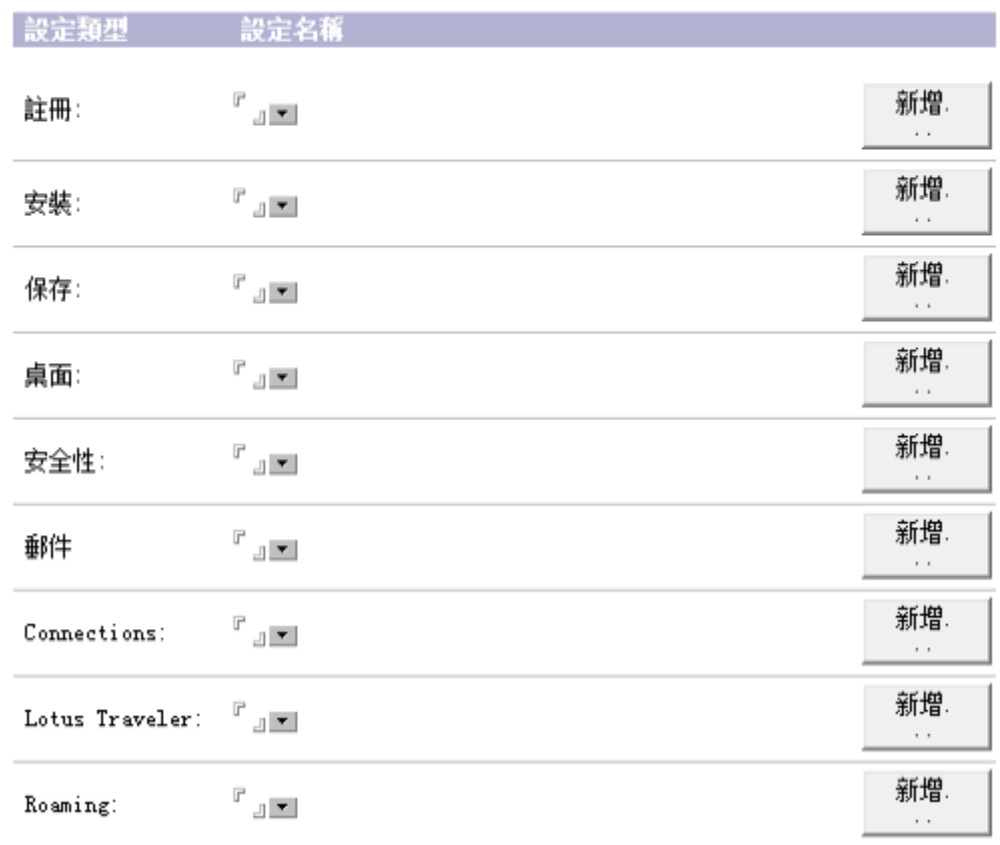

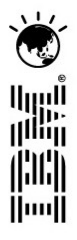

# 政策設定類型 - 保存 (Archive)

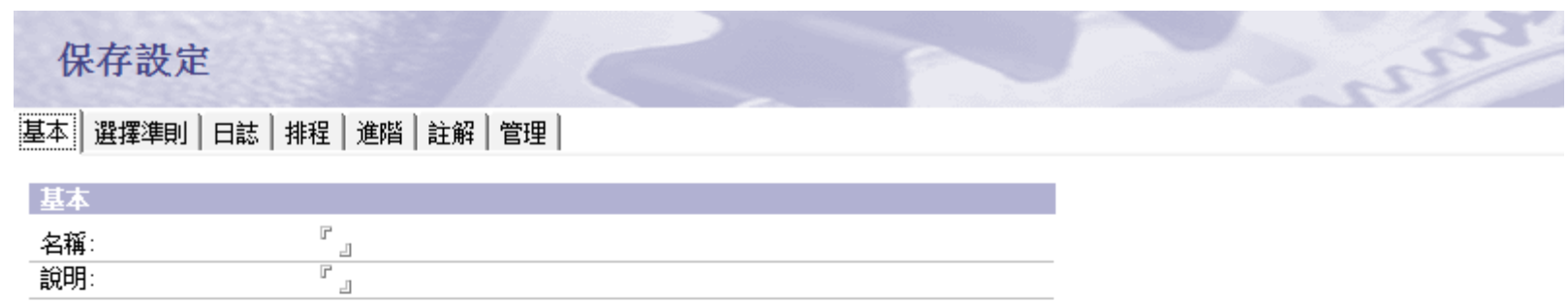

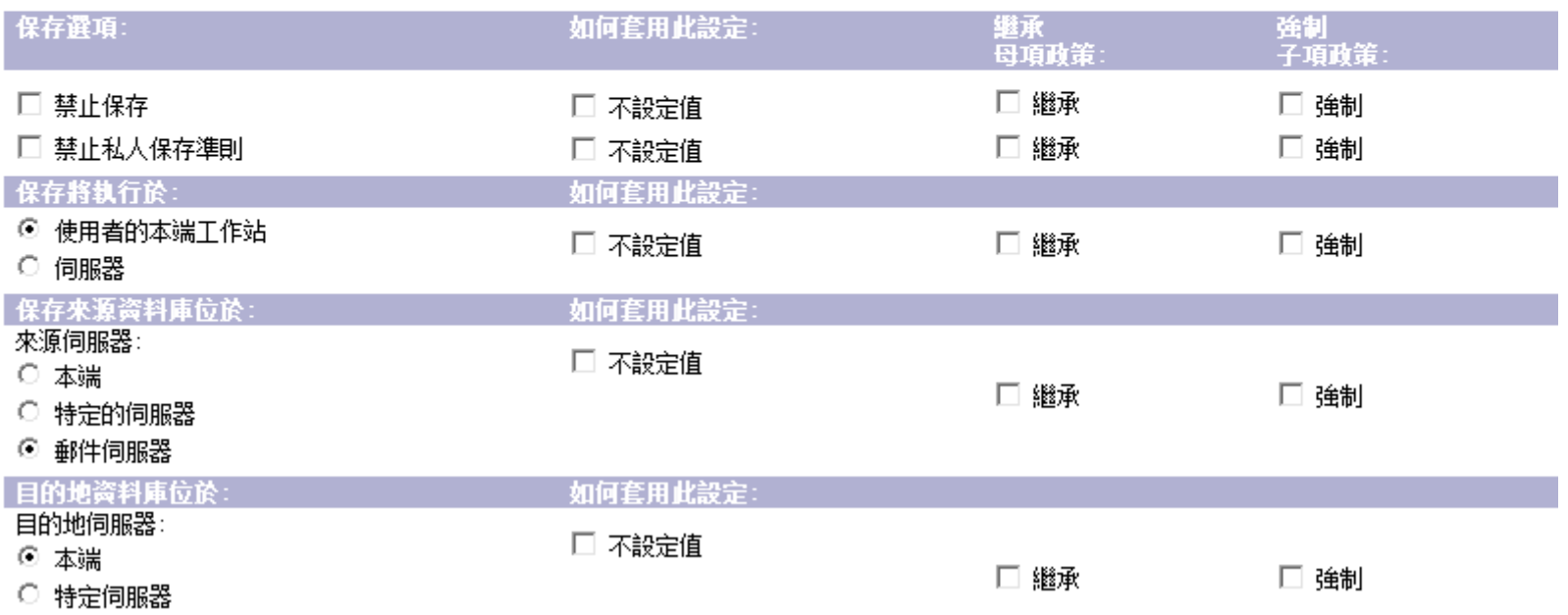

○ 郵件伺服器

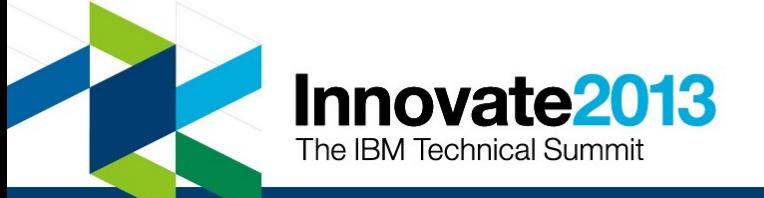

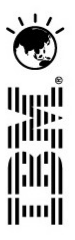

子頂政策

# 政策設定類型 - 桌面 (Desktop)

#### 桌面設定

|基本||智慧升級 | 應用程式 | 小組件 | 撥號連線 | 帳號 | 名稱伺服器 | SSL | Applet 安全 | Proxies | 郵件 | 喜好設定 | 註解 | 診斷 | 自訂設定 | 管理 |

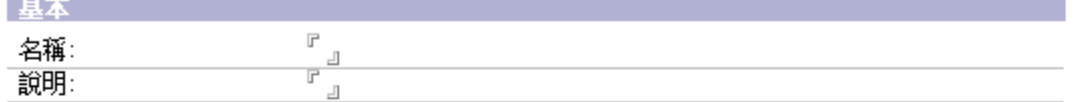

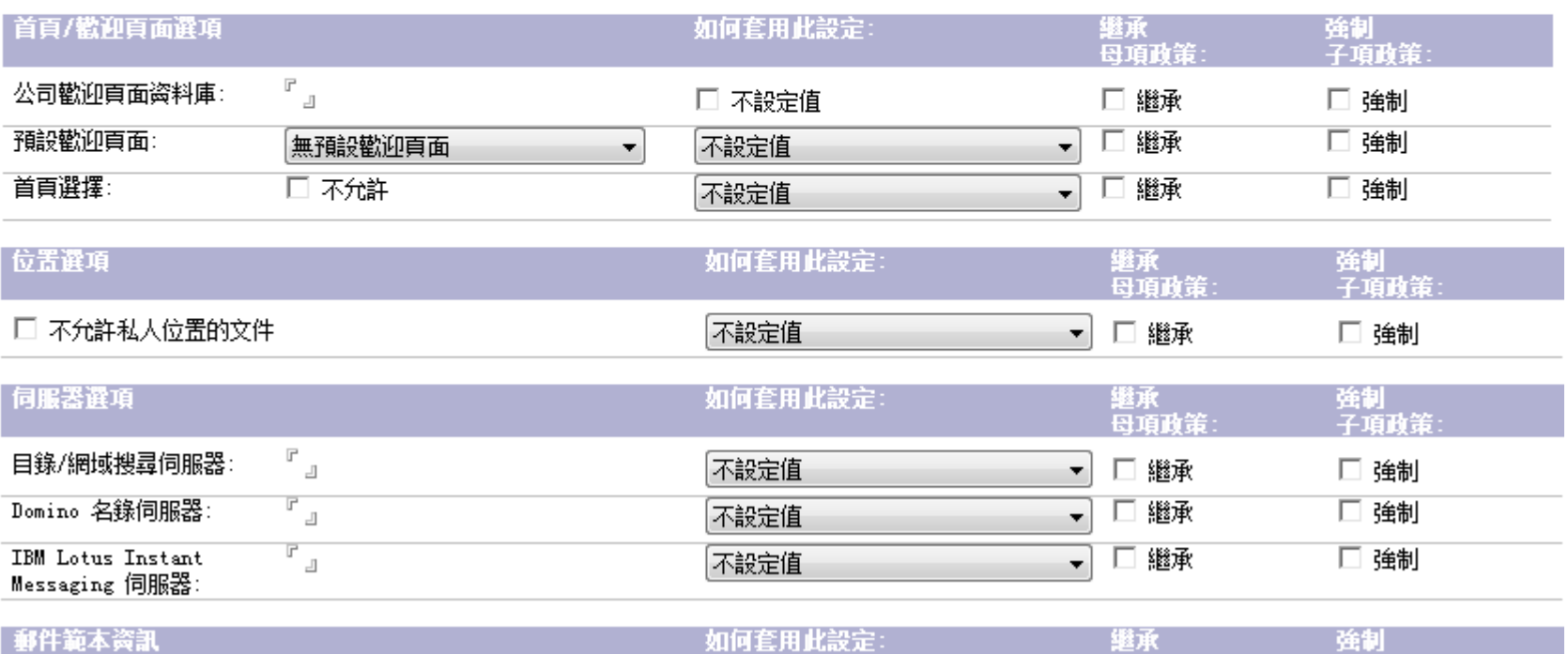

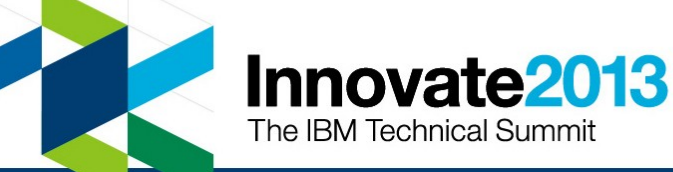

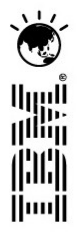

# 政策設定類型 - 注册 (Registration)

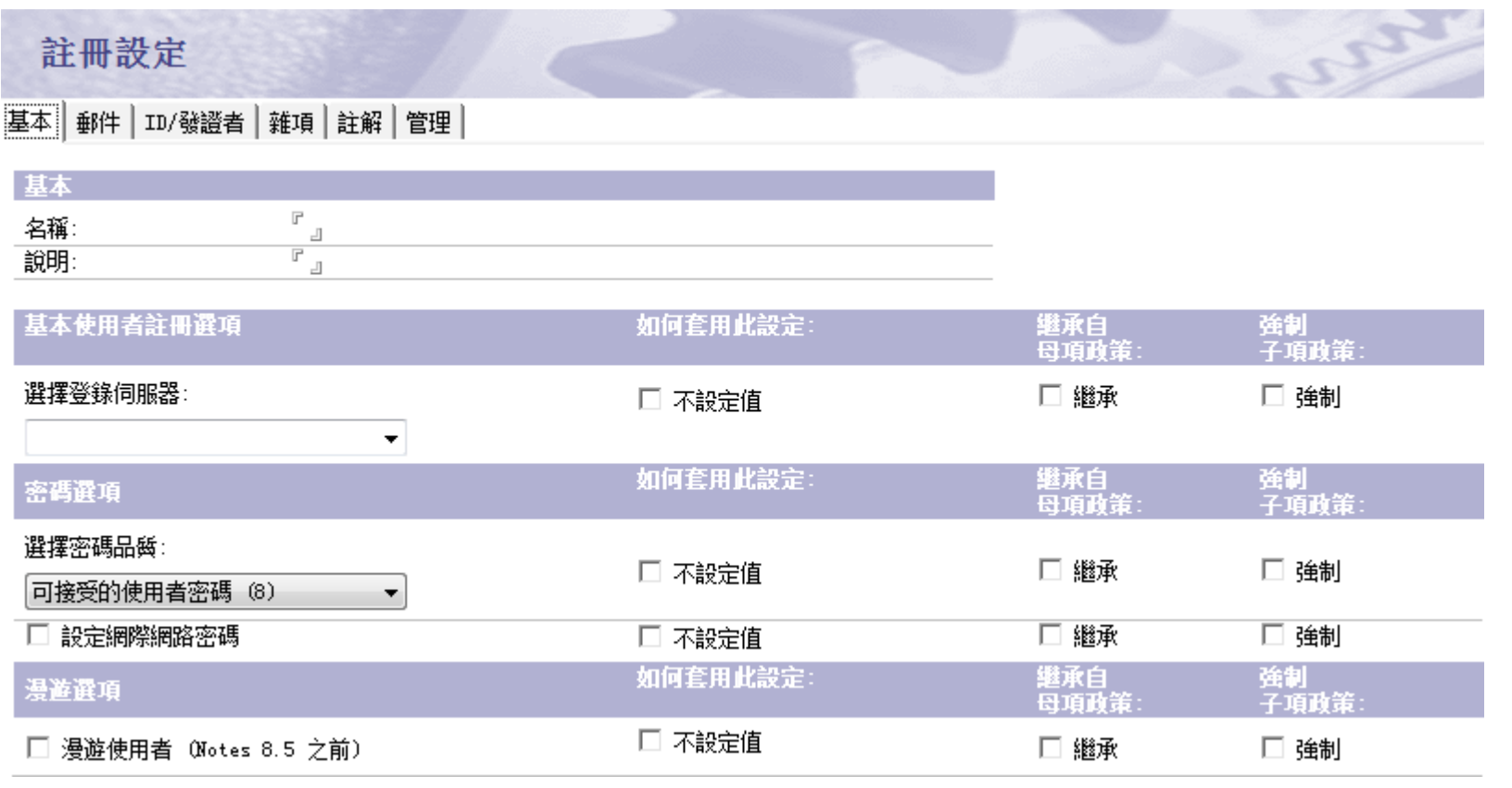

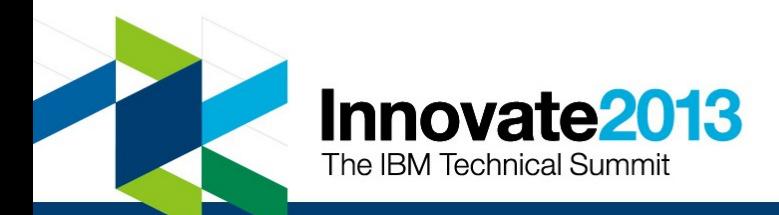

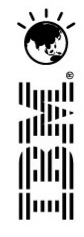

# 政策設定類型 - 安全性 (Security)

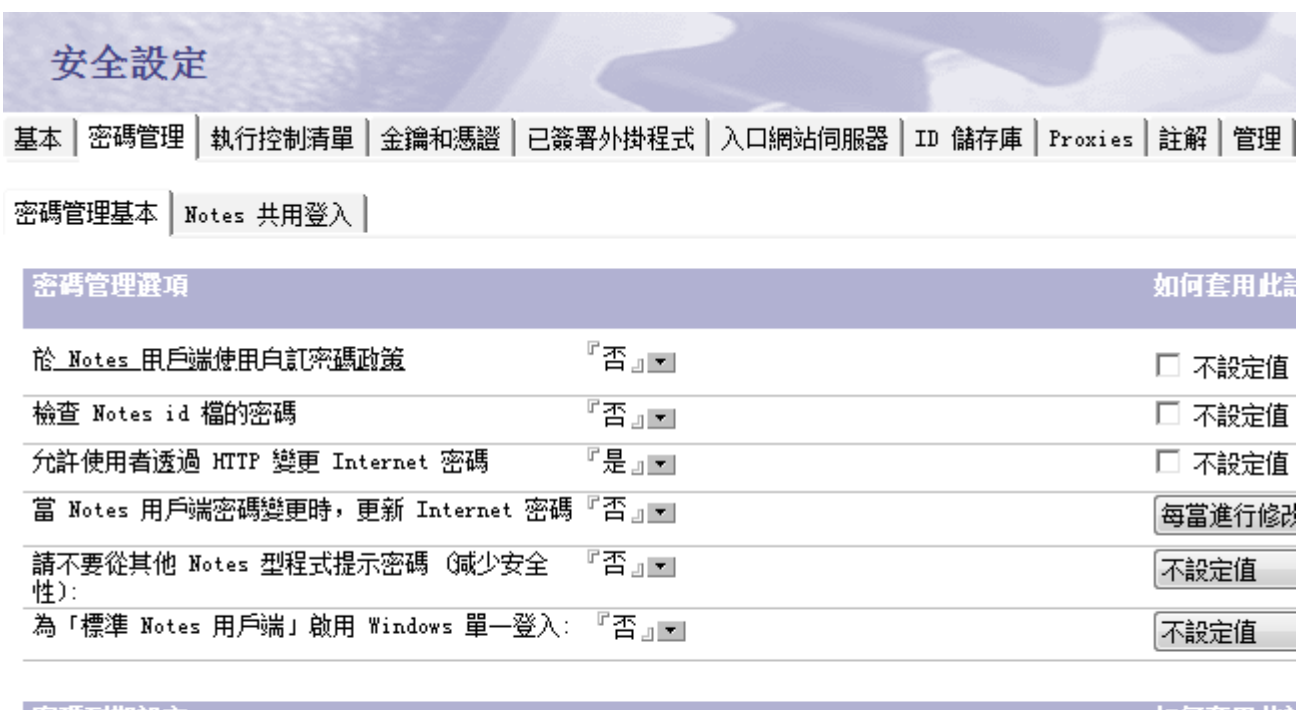

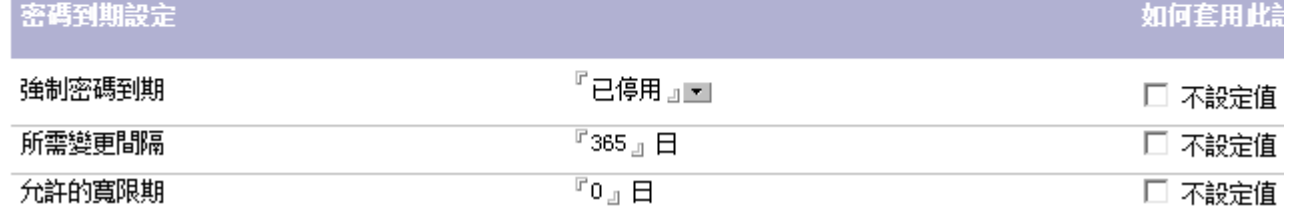

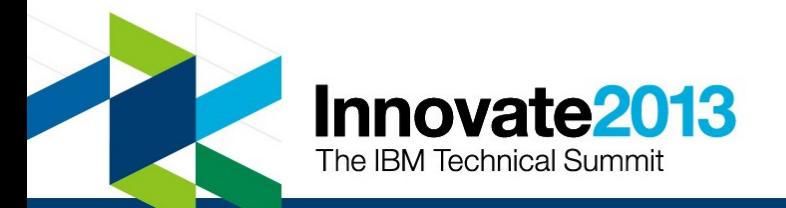

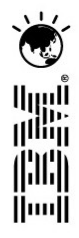

# 政策設定類型 - 安装 (Setup)

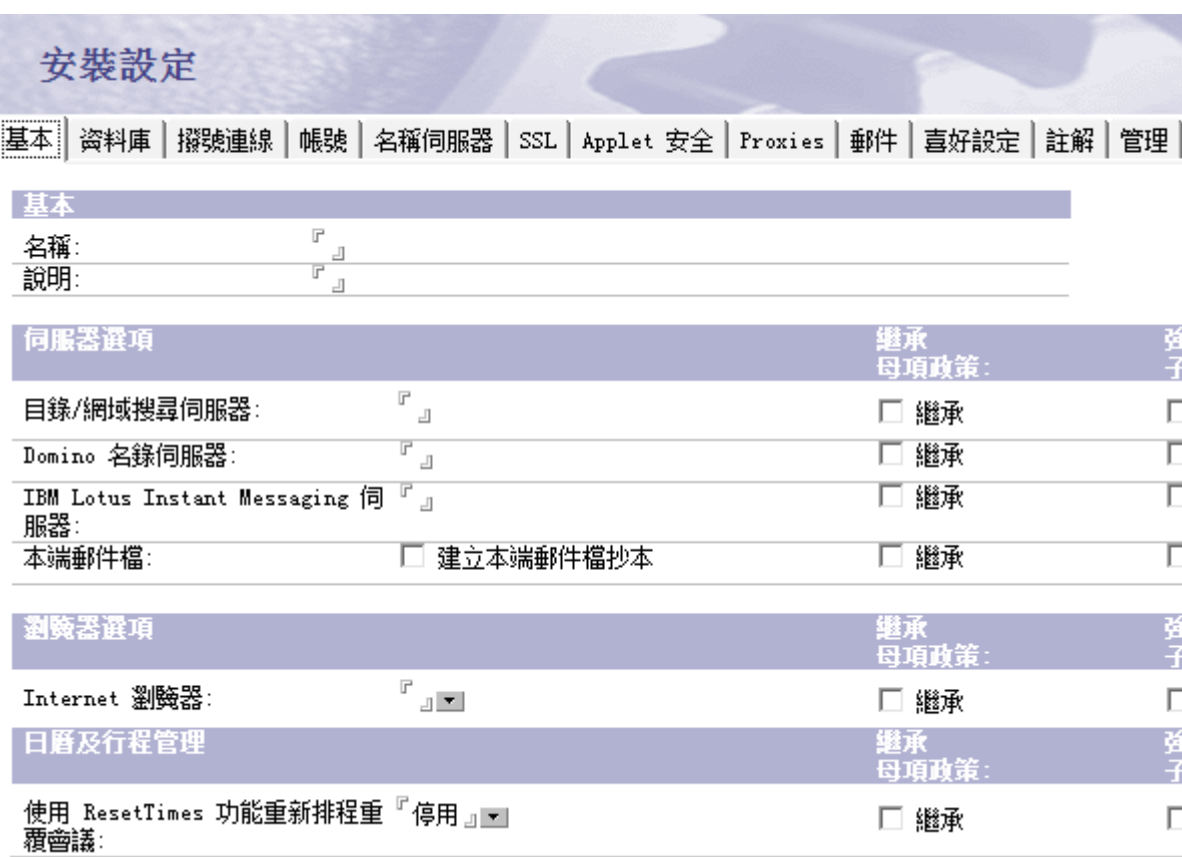

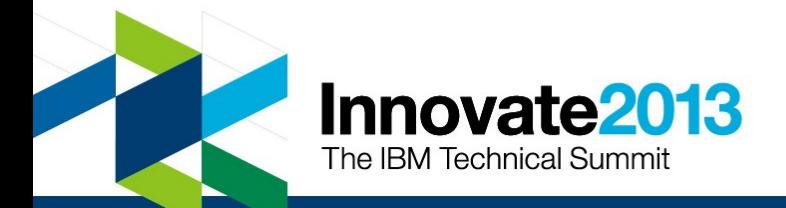

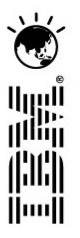

# 政策設定類型 - 郵件 (Mail)

#### 郵件設定

基本|郵件|日曆及待辦事項|存取及委派|Lotus iNotes|用戶端偵測|註解|管理|

基本 | 信頭 | 後續 | 警示指示器 | 訊息回收 | 訊息免責聲明 |

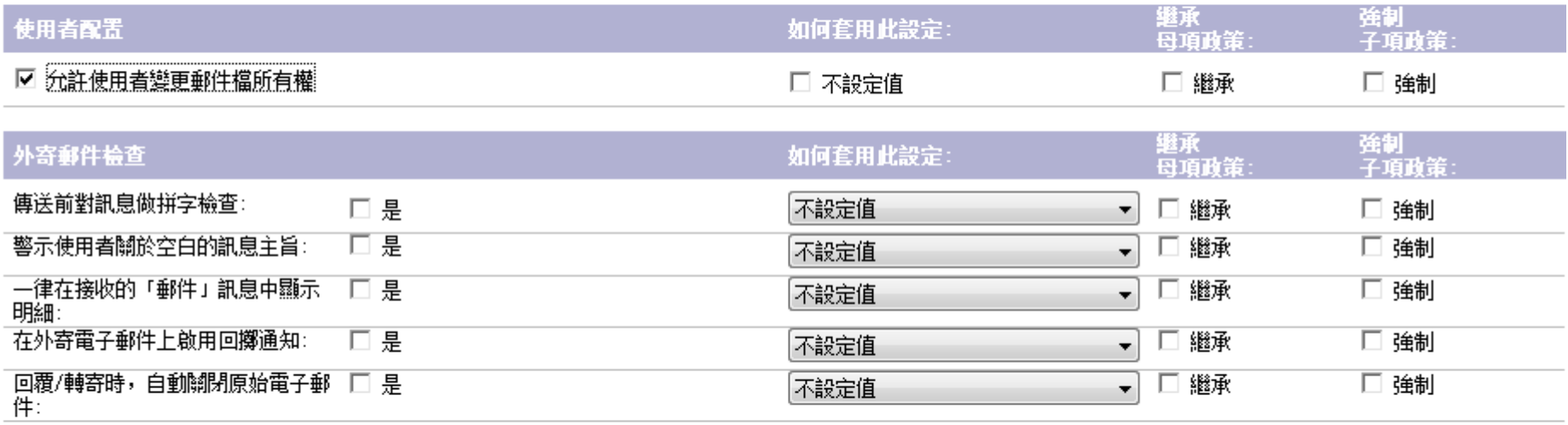

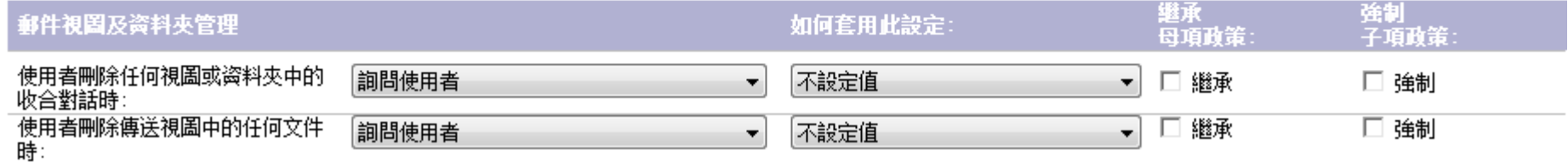

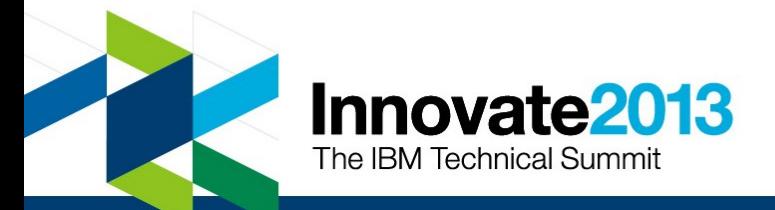

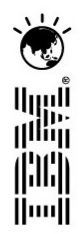

## 政策優先順序(有效政策)

- 最先決定及套用的是組織政策
- 下一個解析及套用的是具有動態政策指定的明確政策
- 最後解析及套用的是不具有動態政策指定的明確政策
- 遵循上面的順序,使用者的「人員」文件中的明確政策會置換動態 政策,動態政策會置換組織政策。

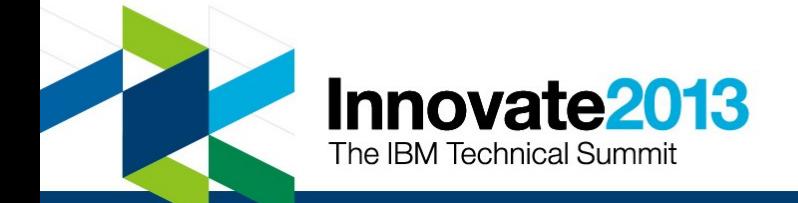

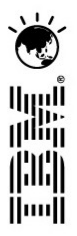

# 政策設定文件中的繼承和強制

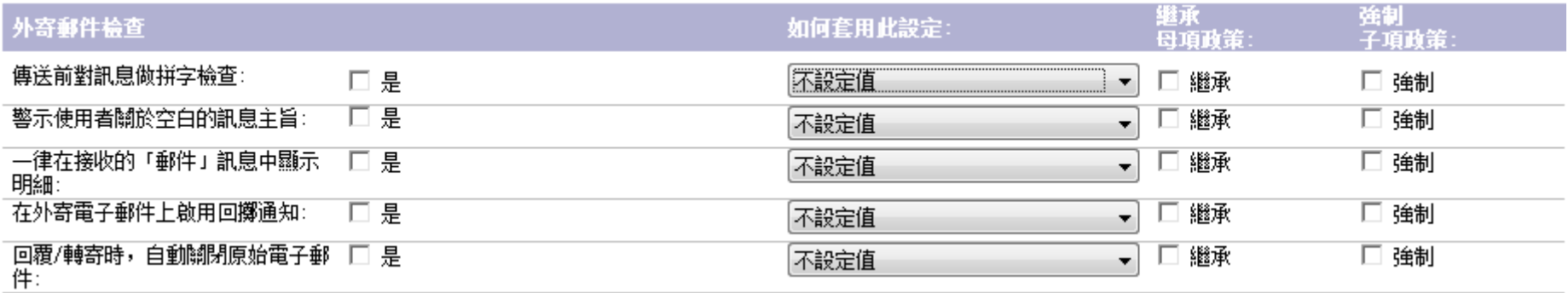

- 在母項中設置強制:設定值會被強制用應用到子項政策
- 在子項中設置繼承:設定值會從母項政策中繼承設定值

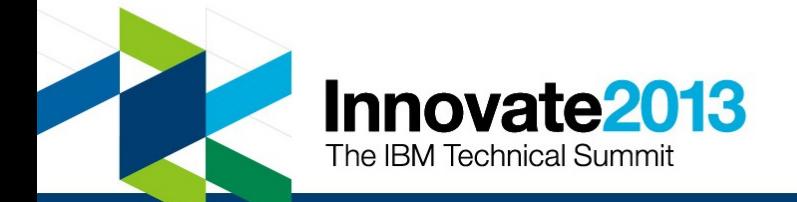

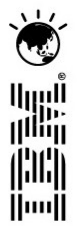

# 政策設定文件中的"如何套用此設定"直欄

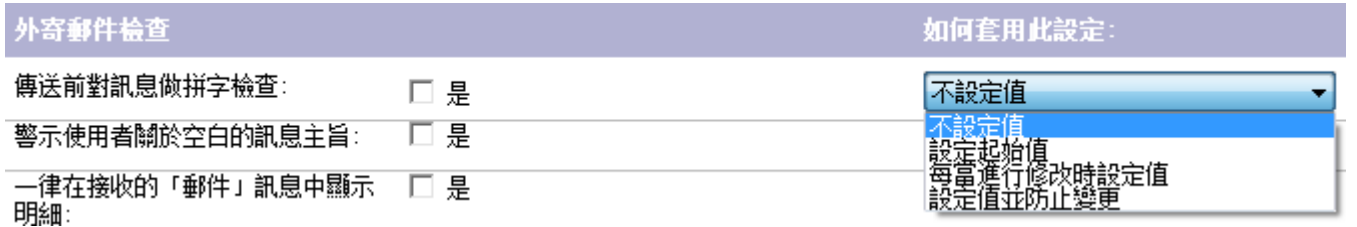

- 控制使用者修改欄位值
	- 不設定值
	- 設定起始值
	- 每當進行修改時設定值
	- 設定值并防止變更

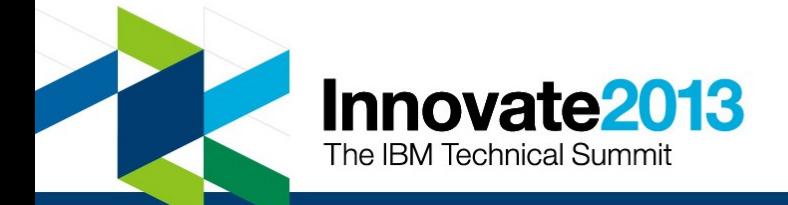

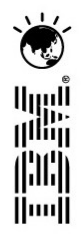

# 範例:一個有組織政策和明確政策的用户郵件设定

郵件設定: 組織政策樣例

基本 | 郵件 | 日曆及待辦事項 | 存取及委派 | Lotus iNotes | 用戶端偵測 | 註解 | 管理 |

基本|信頭|後續|警示指示器|訊息回收|訊息免責聲明|

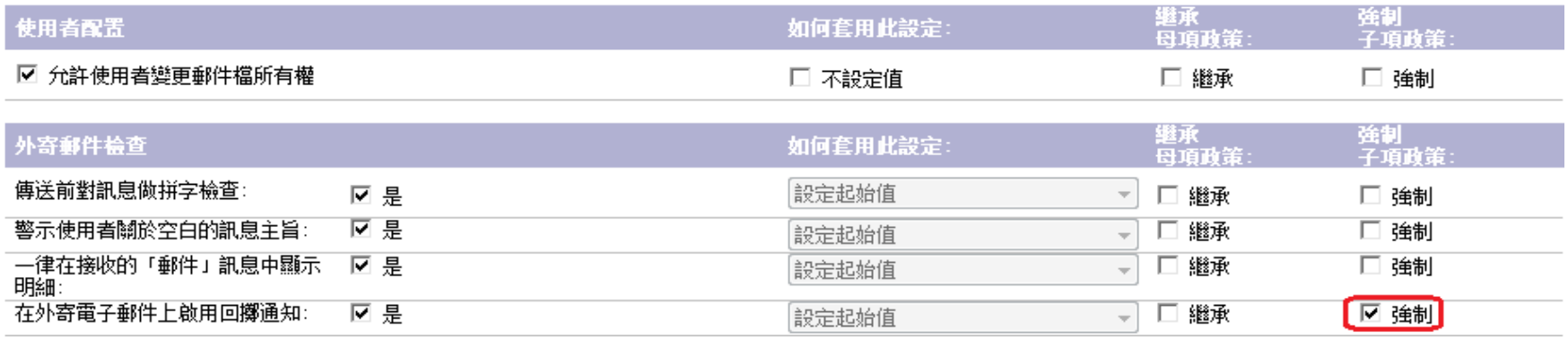

#### 郵件設定: 明确政策樣例

基本 | 郵件 | 日曆及待辦事項 | 存取及委派 | Lotus iNotes | 用戶端偵測 | 註解 | 管理 |

#### 基本 | 信頭 | 後續 | 警示指示器 | 訊息回收 | 訊息免責聲明 |

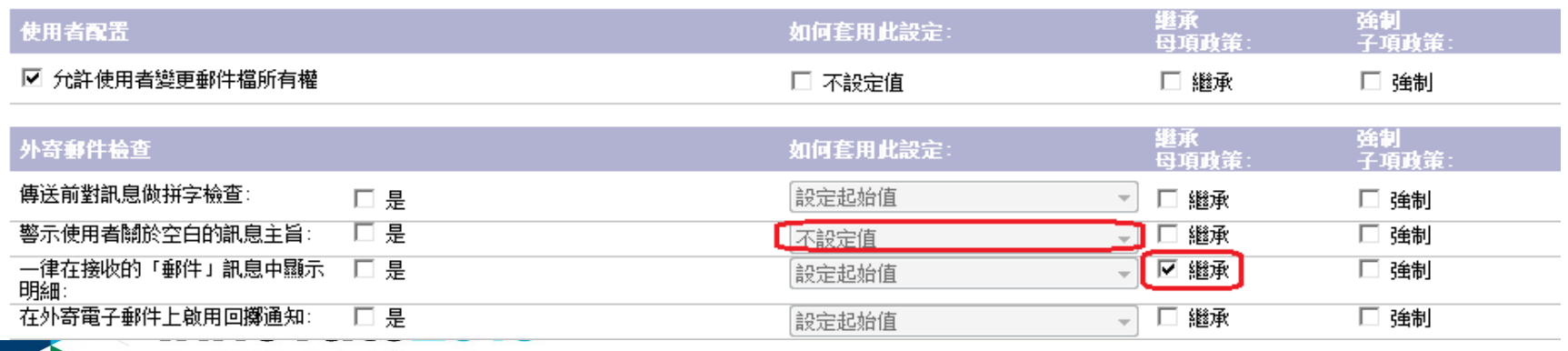

The IBM Technical Summit

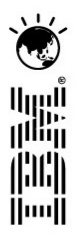

# 範例:一個有組織政策和明確政策的用户郵件设定

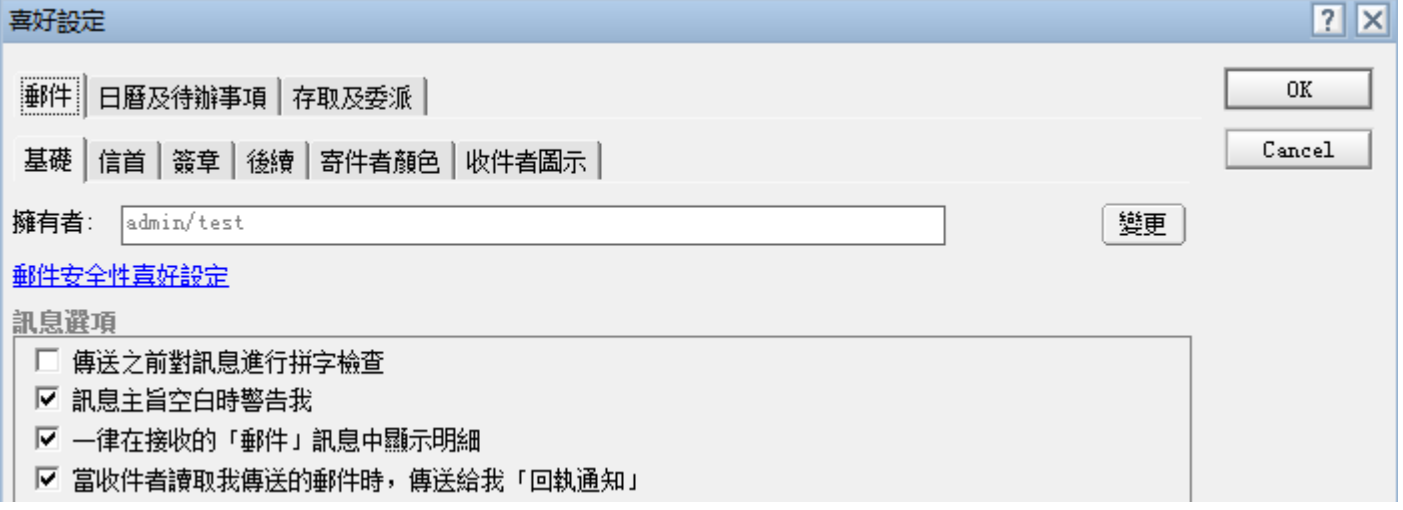

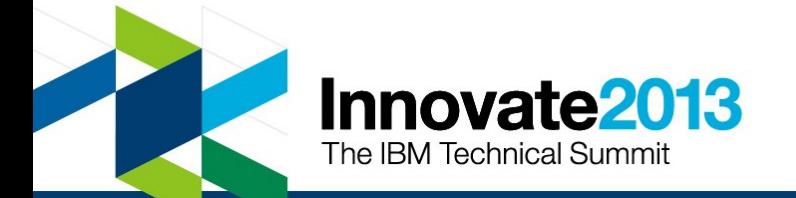

## 檢驗政策的方法

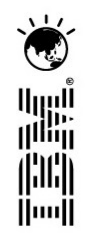

### ■ 伺服器端: 使用 IBM Lotus Domino 管理員中的政策概要工具 (Policy Synopsis)

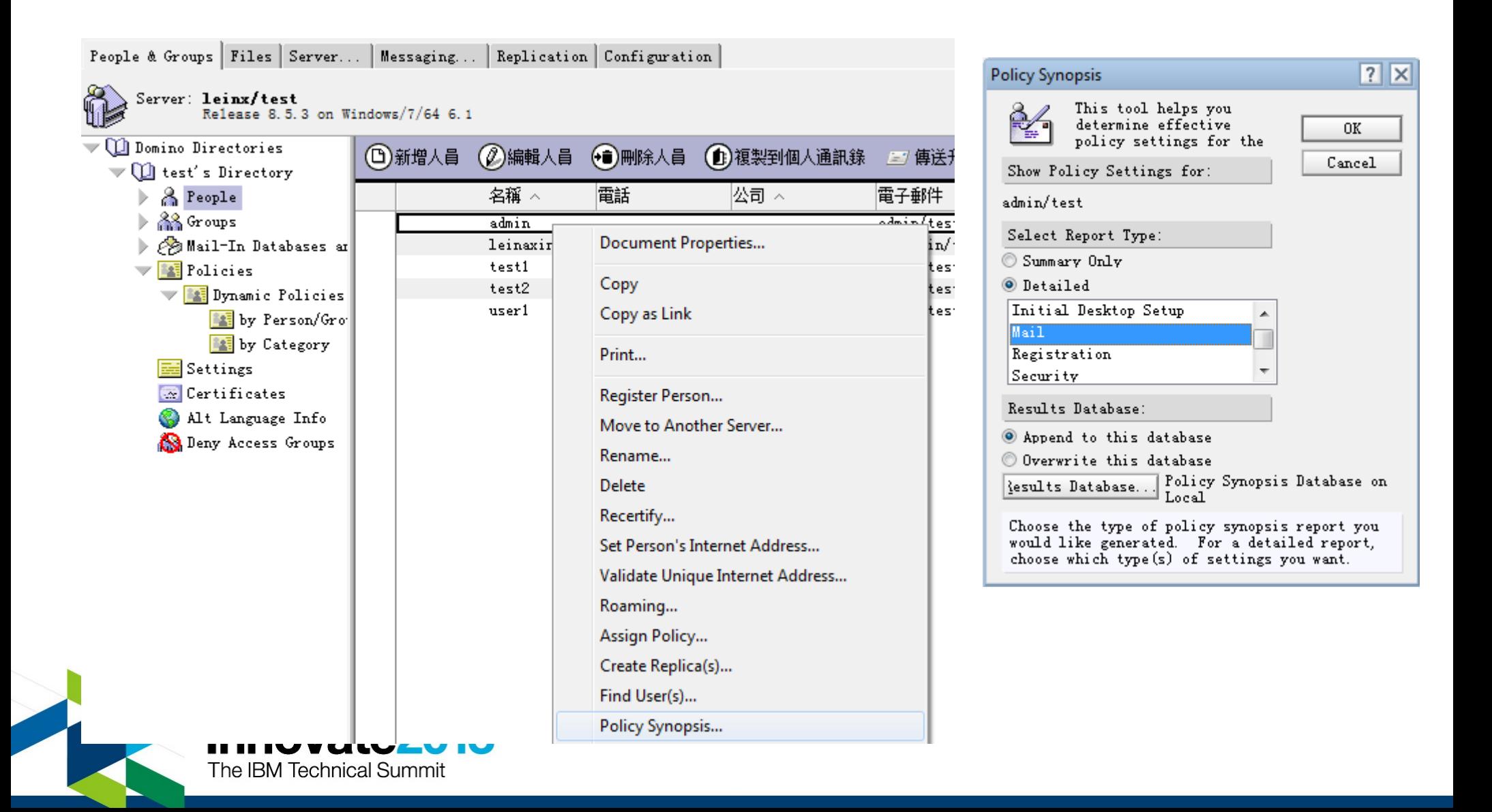

# 檢驗政策的方法

أارارا<br>ا<sup>التار</sup>ا

lluul

### ■ 伺服器端: 政策概要工具 (Policy Synopsis) 生成的報告

Policy Synopsis for admin/test from Domino Directory on server leinx/test created at

Effective Policy for: admin/test

Derived from the following policies:

 $7$ test $1$  $*$ /test

ŵ.

 $\triangle$  = Value was enforced in the specified settings document.

#### Mail Settings:

\$DWACalOverlayEnabled = 1 from 明确政策樣例 assigned in policy /test1

PolicyKecallUriteriaPeriod does not have a value set RRDefault = 1 from 组織函策模例 assigned in policy \*/test @ RRDefaultPreference = 1 from 組織政策様例 assigned in policy \*/test RecallSenderWikhabled does not have a value set RtrDeliveryUseDSF = 0 from 明确政策様例 assigned in policy /test1 SaveOptions = 1 from 明确政策樣例 assigned in policy /test1 SaveUnread does not have a value set ShowDetailDefault = 1 from 組織政策様例 assigned in policy \*/test SpellCheck does not have a value set Type = PolicyMail from 明确顶策様例 assigned in policy /test1 dspMailRcllCritPeriodItem does not have a value set gracedays does not have a value set tmpEnableBlankSubject = 1 from 組織政策樣例 assigned in policy \*/test

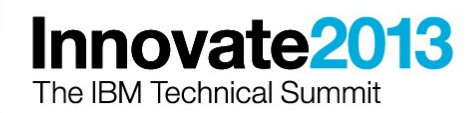

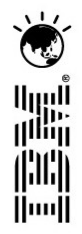

# 如何知道概要報告中域的含義

■ 使用 Domino Designer 打開相應政策設定表單

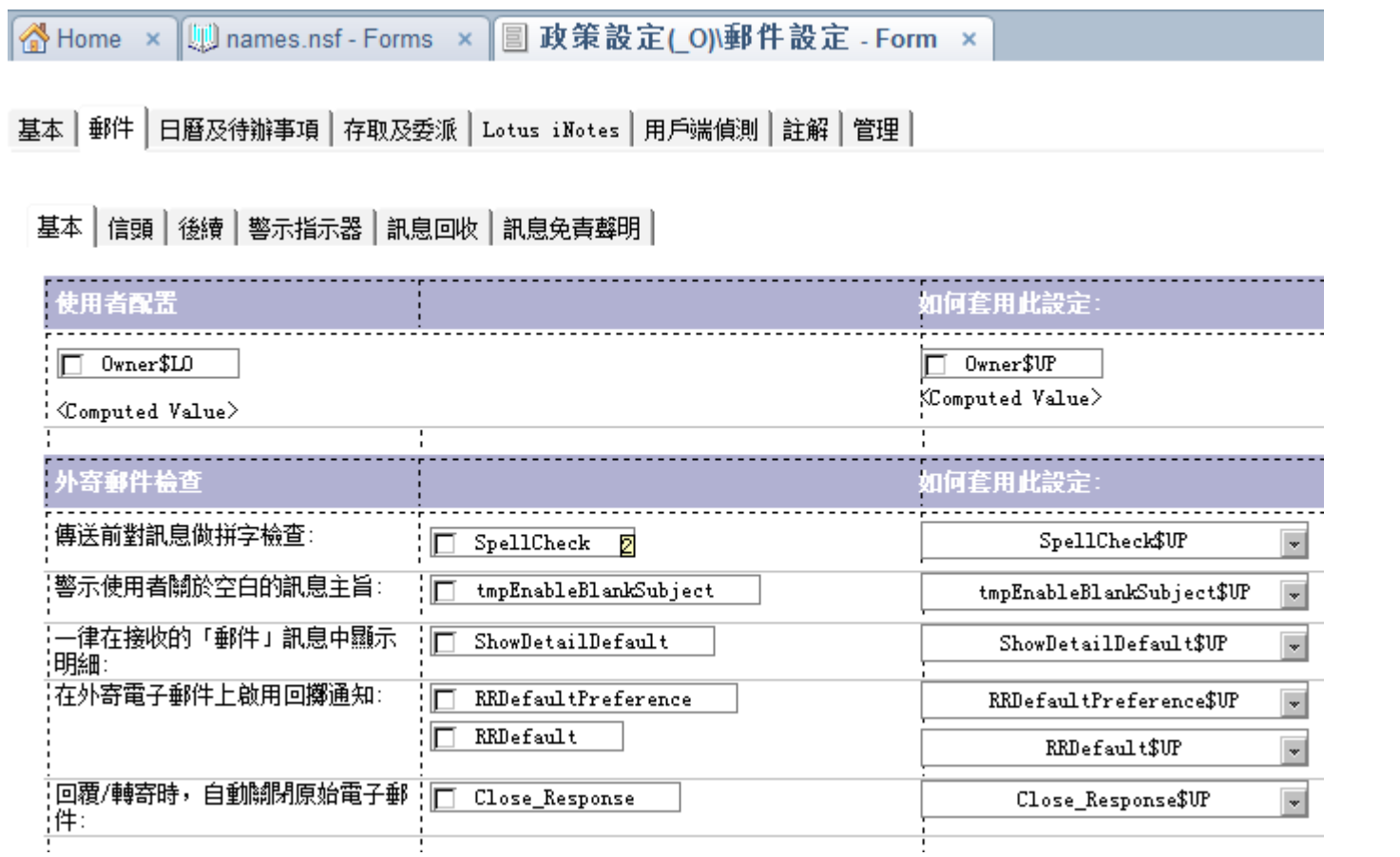

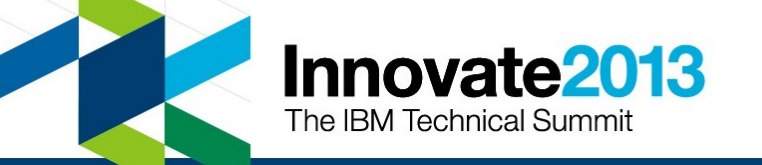

# 檢驗政策的方法

 $\mathbf{z}$ 

II.

■ 用戶端: 本地通訊錄中 (\$Policy) 視圖下的文件

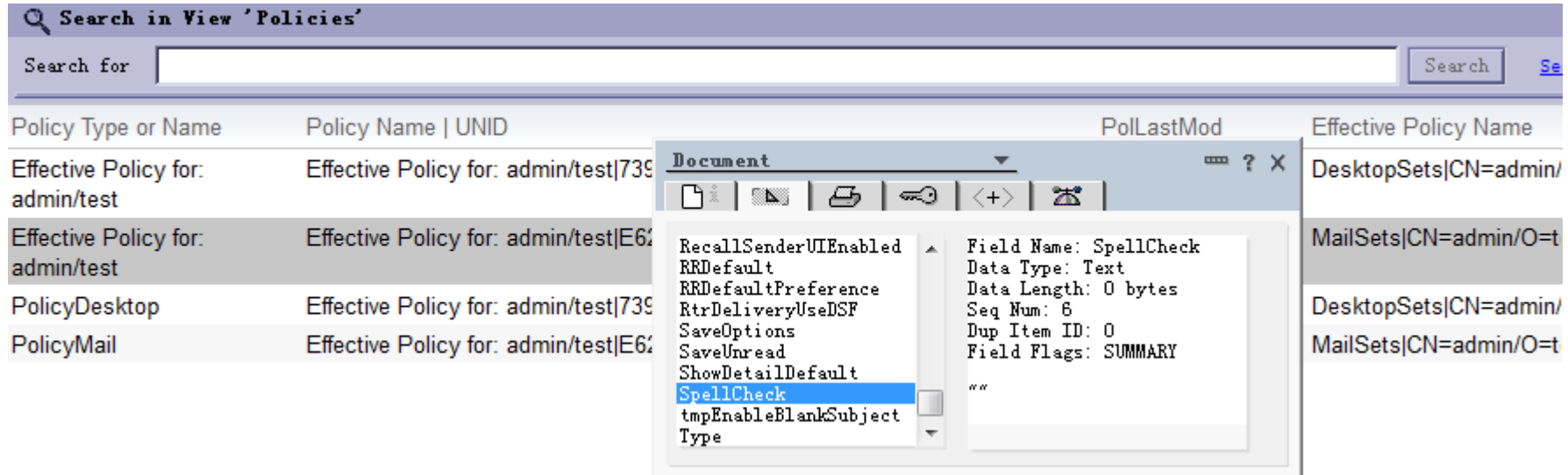

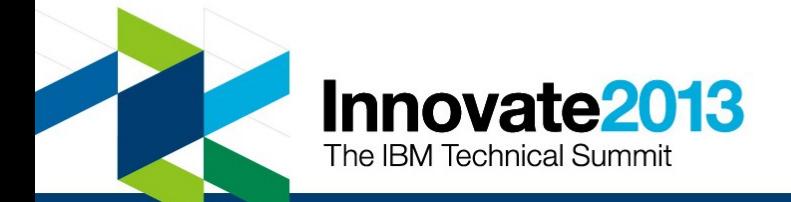

# 檢驗政策的方法

البرراا<br>ا<sup>اااا</sup>اا

- 如果伺服器與用戶端不一致:檢查 DCC (動態用戶端配置)
	- DCC 負責同步伺服器政策
	- 每次 Notes 啟動, 與伺服器認證時運行
	- 檔案名: Ndyncfg.exe
	- 執行后用戶端訊息:

Notes configuration settings have been refreshed

- 有些政策在獲取后要重啟用戶端以後生效
- 郵件政策要等 Adminp 任務處理郵件資料庫,可使用 tell adminp process mail policy 加速
- 調試 notes.ini

debug threadid=1

console log enabled=1 DEBUG\_DYNCONFIG=1

• console.log 輸出

[36A4:0002-2568] 2013/08/15 11:55:10.35 DynConfig> called for user CN=admin/O=test home server CN=leinx/O=test cur loc test NOTEID 0x1590E flags 0x40 cat server

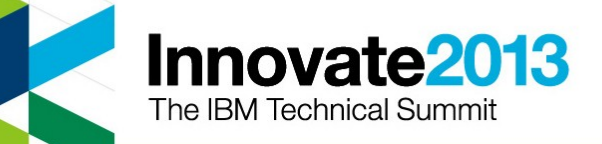

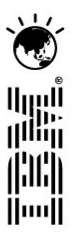

# 新功能:受管理抄本、機器特定公式

- 受管理抄本
	- ─ 8.5.2 新功能
	- ─ 管理用戶端的本端抄本
	- ─ 支持伺服器和本端抄本的失效 轉移
	- ─ 使用截斷的電子郵件控制本端 抄本大小
- 機器特定公式
	- ─ 使用 @GetMachineInfo 公式
	- ─ 8.5.3 新功能
	- 一從客戶機獲取機器訊息, 如: OS 環境變量, Notes 基本版或 标准版

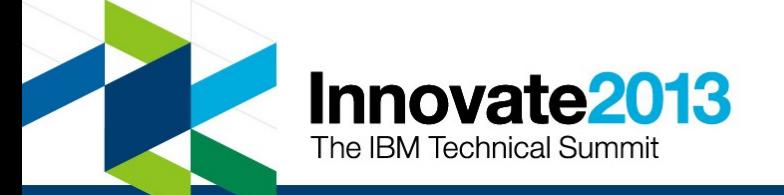

桌面設定: admin

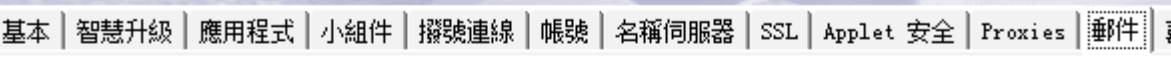

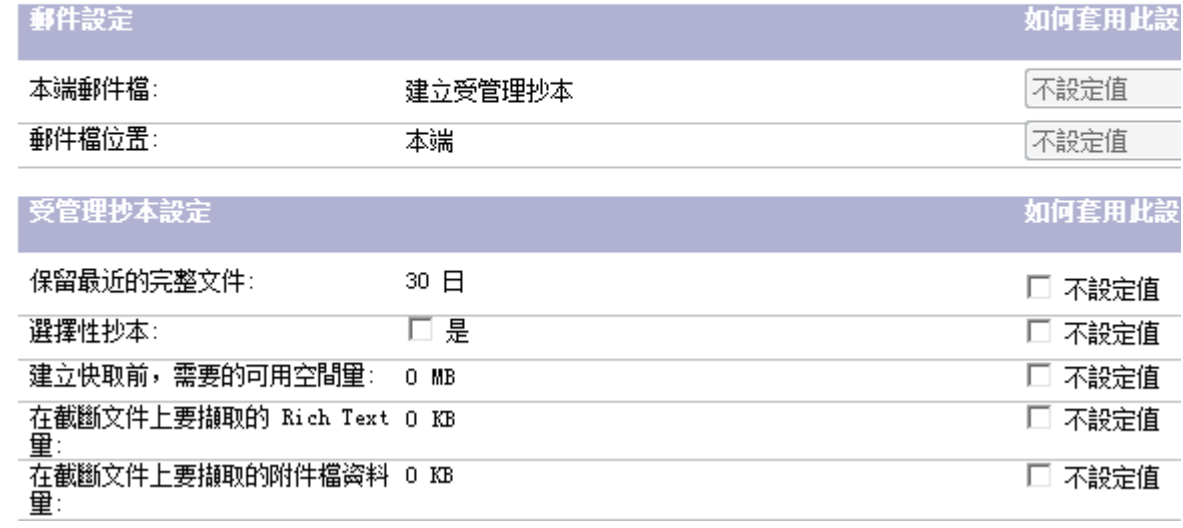

Notes.ini 位置 受管理設定

新增盲些 Notes.ini 設定至使用者的 testPolicy=1 (僅適用 8.0 之前版本) 機器特定公式如下: @if(@left(@getMachineInfo([SysEnvVariable];"SESSIONNAME");3) A ¦=″ICA″: @Explode("MachineSpecific=Citrix";"\*"); |@GetMachineInfo([IsLaptop]); @Explode("MachineSpecific= 檢查語法

編輯清單

## 新功能:實際案例

أارارا<br>أ<sup>اللي</sup>ار

(HH) Huull

### ■ 需求

- ─ 根據機器類型設定受管理抄本 ( 桌上型電腦,筆記本電腦和 Citrix)
- ─ 桌上型電腦 保留 90 天郵件
- ─ 筆記本電腦 保留所有郵件
- ─ Citrix 無受管理抄本
- ─ 本端抄本出現問題自動轉移到伺服器抄本
- ─ 立即發送與接收郵件
- ─ 如果用戶有三種配置環境,必須在每個環境上有正確配置

### ■實現方法: 用機器特定公式設定用戶端 notes.ini

@lf(@Left(@GetMachineInfo([SvsEnvVariable]; "SESSIONNAME"); 3) = "ICA"; @Explode("MachineSpecific=Citrix"; "\*"); @GetMachineInfo([IsLaptop]); @Explode("MachineSpecific=Laptop\*CacheMail=7, Enforce\*CacheDBInitialFullDoc=9999, Enforce\*CacheDbRemoveDocsAfter=0, Enforce\*DocAutoRetrieve=1, Enforce\*OutgoingMailSendThreshold=1, Enforce\*ReplicateOnNewMail=1, Enforce\*FailoverSilent=1, Enforce"; "\*"); @Explode("MachineSpecific=Desktop\*CacheMail=7, Enforce\*CacheDBlnitialFullDoc=90, Enforce\*CacheDbRemoveDocsAfter=90, Enforce\*DocAutoRetrieve=1, Enforce\*OutgoingMailSendThreshold=1, Enforce\*ReplicateOnNewMail=1, Enforce\*FailoverSilent=1, Enforce"; "\*"))

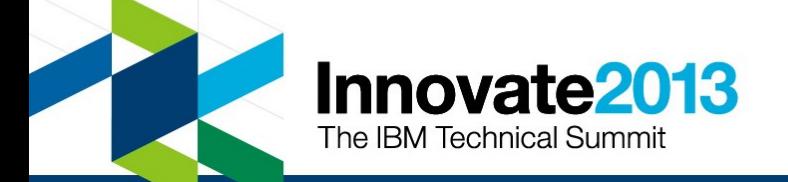

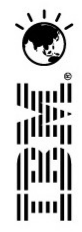

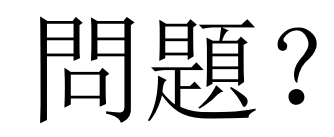

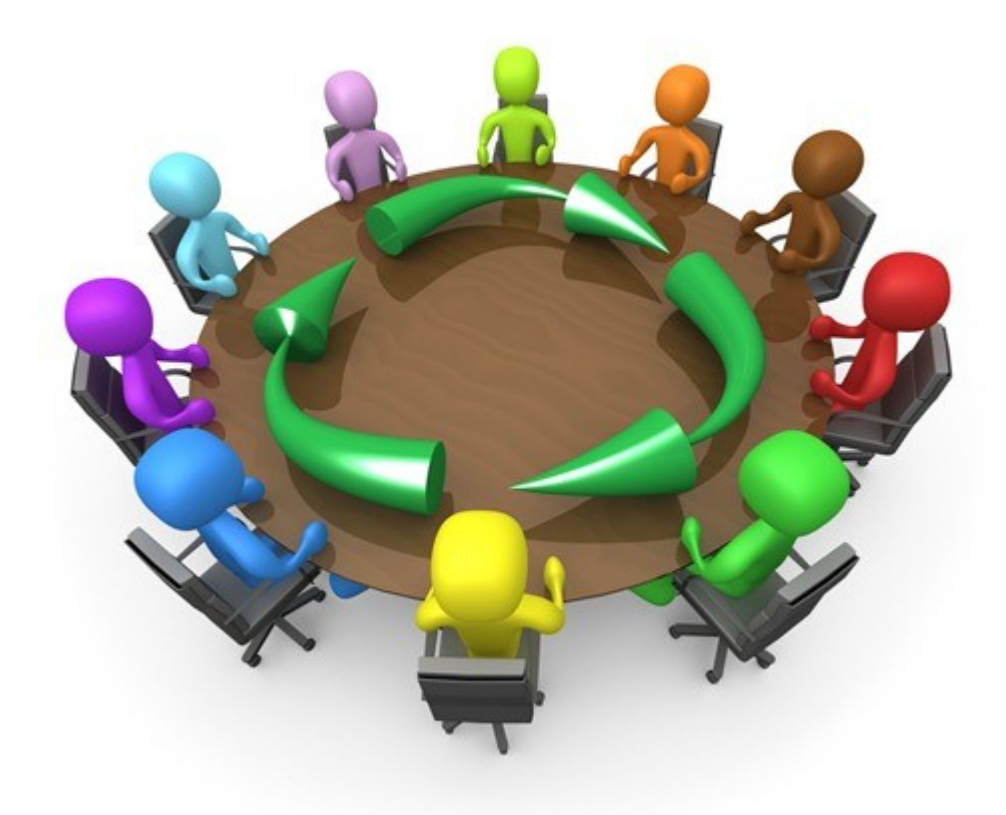

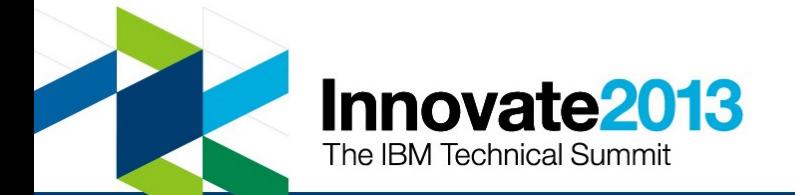